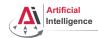

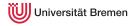

# **Robot Programming with Lisp**

1. Introduction, Setup

Arthur Niedzwiecki

Institute for Artificial Intelligence University of Bremen

20<sup>th</sup> October, 2020

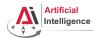

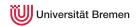

#### **General Info**

Lecturer: Arthur (PhD student at IAI)

• Correspondence: aniedz@cs.uni-bremen.de

• Dates: Thursdays, 14:15 - 15:45, 16:15 - 17:45

Language: English and German

• Credits: 6 ECTS (4 SWS)

• Course type: practical course

• Course number: 03-IBVP-RPWL (03-BE-710.98b)

Location: TAB Building, Room 0.30 EG

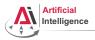

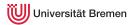

**Plan** 

Introduction

#### Course Content

Organizational

Assignment

Introduction Course Content Organizational

Assignment

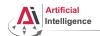

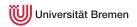

#### **Course content**

#### Common Lisp

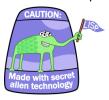

Artificial Intelligence

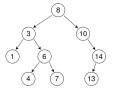

Robot Operating System (ROS)

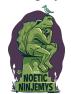

Robot platform

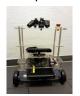

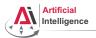

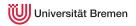

• Full-featured industry-standard programming language

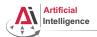

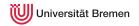

- Full-featured industry-standard programming language
- Means for functional programming
- Means for imperative programming
- Means for OOP

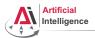

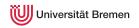

- Full-featured industry-standard programming language
- Means for functional programming
- Means for imperative programming
- Means for OOP
- Fast prototyping through read-eval-print loop and dynamic typing

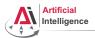

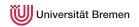

- Full-featured industry-standard programming language
- Means for functional programming
- Means for imperative programming
- Means for OOP
- Fast prototyping through read-eval-print loop and dynamic typing
- Compiles into machine code

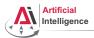

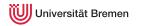

- Full-featured industry-standard programming language
- Means for functional programming
- Means for imperative programming
- Means for OOP
- Fast prototyping through read-eval-print loop and dynamic typing
- Compiles into machine code
- Best choice for symbolic processing (AI, theorem proving, etc.)

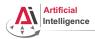

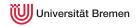

- Full-featured industry-standard programming language
- Means for functional programming
- Means for imperative programming
- Means for OOP
- Fast prototyping through read-eval-print loop and dynamic typing
- Compiles into machine code
- Best choice for symbolic processing (Al, theorem proving, etc.)
- Good choice for writing domain-specific programming languages (e.g., robot programming languages)

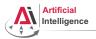

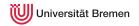

- Full-featured industry-standard programming language
- Means for functional programming
- Means for imperative programming
- Means for OOP
- Fast prototyping through read-eval-print loop and dynamic typing
- Compiles into machine code
- Best choice for symbolic processing (Al, theorem proving, etc.)
- Good choice for writing domain-specific programming languages (e.g., robot programming languages)

Applications using / written in dialects of Lisp:

Emacs, AutoCAD, Grammarly, Mirai (Gollum animation), Google ITA (airplane ticket price planner AI), DART (DARPA logistics AI), Maxima computer algebra system), Al frameworks, NASA satellites ...

Assignment

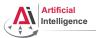

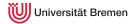

Middleware for communication of the components of a robotic system

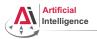

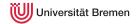

- Middleware for communication of the components of a robotic system
- "Meta-Operating System" for programming robotics software (configuring, starting / stopping, logging etc. software components)

Course Content Introduction Organizational Assignment

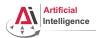

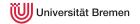

#### **ROS**

- Middleware for communication of the components of a robotic system
- "Meta-Operating System" for programming robotics software (configuring, starting / stopping, logging etc. software components)
- Powerful build system (based on CMake), with a strong focus on integration and documentation

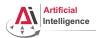

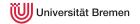

- Middleware for communication of the components of a robotic system
- "Meta-Operating System" for programming robotics software (configuring, starting / stopping, logging etc. software components)
- Powerful build system (based on CMake), with a strong focus on integration and documentation
- Language-independent architecture: C++, Python, Lisp and more

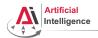

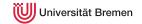

- Middleware for communication of the components of a robotic system
- "Meta-Operating System" for programming robotics software (configuring, starting / stopping, logging etc. software components)
- Powerful build system (based on CMake), with a strong focus on integration and documentation
- Language-independent architecture: C++, Python, Lisp and more
- According to ROS 2020 Community Metrics Report,
  - More than 2 million unique pageviews wiki.ros.org a month
  - More than 38 million downloads of .deb packages a month

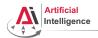

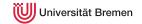

- Middleware for communication of the components of a robotic system
- "Meta-Operating System" for programming robotics software (configuring, starting / stopping, logging etc. software components)
- Powerful build system (based on CMake), with a strong focus on integration and documentation
- Language-independent architecture: C++, Python, Lisp and more
- According to ROS 2020 Community Metrics Report,
  - More than 2 million unique pageviews wiki.ros.org a month
  - More than 38 million downloads of .deb packages a month
- De facto standard in modern robotics.

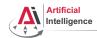

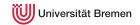

## **TortugaBot**

- 2 controllable wheels
- 2D laser scanner
- Thinkpad E485 PC with bluetooth
- PlayStation joystick

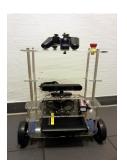

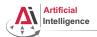

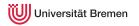

• ROS supports a number of languages

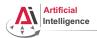

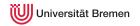

- ROS supports a number of languages
- Lisp is good for rapid prototyping

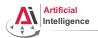

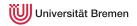

- ROS supports a number of languages
- Lisp is good for rapid prototyping
- It is more suitable for symbolic reasoning and AI

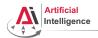

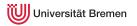

- ROS supports a number of languages
- Lisp is good for rapid prototyping
- It is more suitable for symbolic reasoning and AI
- There are existing robot programming languages in Lisp that automate decision making

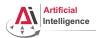

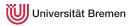

# Rough schedule

Assignments (single, this year)

- Introduction & Setup
- Lisp basics
- OOP & Failure Handling
- Functional programming
- Search Algorithms

Course Content Introduction Organizational Assignment

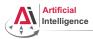

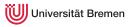

# Rough schedule

Assignments (single, this year)

- Introduction & Setup
- Lisp basics
- OOP & Failure Handling
- Functional programming
- Search Algorithms

Intermediate (until mid Jan '22)

- ROS Lisp API (roslisp)
- 2D world of turtlesim
- Coordinate frames of TF

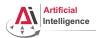

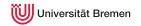

## Rough schedule

Assignments (single, this year)

- Introduction & Setup
- Lisp basics
- OOP & Failure Handling
- Functional programming
- Search Algorithms

Intermediate (until mid Jan '22)

- ROS Lisp API (roslisp)
- 2D world of turtlesim
- Coordinate frames of TF

Project (groups, Jan-Feb '22)

- Controlling TortugaBot
- Reading sensor data
- Collision avoidance
- Heuristic decision-making
- The big day: competition

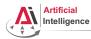

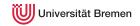

#### Course Goals

You will learn / improve your skills in the following:

- Common Lisp, of course
- Git
- Functional programming
- Cognitive robotics
- Jupyter Notebook
- Docker
- Linux
- ROS (for future roboticists)
- Emacs (the IDE for Lisp devs)

...and get to play with a real little robot!

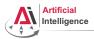

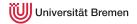

#### **Plan**

Introduction

Course Content

#### Organizational

Assignment

Introduction

Course Content

Organizational

Assignment

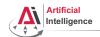

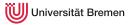

Course final grade: 100 points = 50 homework + 50 group project.

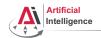

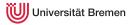

- Course final grade: 100 points = 50 homework + 50 group project.
- To participate in the project you need at least 25 points from the homeworks, otherwise it's a fail.

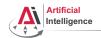

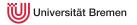

- Course final grade: 100 points = 50 homework + 50 group project.
- To participate in the project you need at least 25 points from the homeworks, otherwise it's a fail.
- Final grade: 50 of 100 points 4.0, 100 of 100 points 1.0.

Course Content Introduction Organizational Assignment

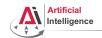

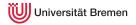

- Course final grade: 100 points = 50 homework + 50 group project.
- To participate in the project you need at least 25 points from the homeworks, otherwise it's a fail.
- Final grade: 50 of 100 points 4.0, 100 of 100 points 1.0.

• 
$$Grade = \frac{(100 - P_{your})}{(100 - 50)} * 3 + 1$$

Assignment

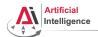

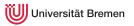

 Homework assignments will mostly consist of filling in the missing gaps in already existing code.

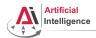

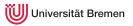

- Homework assignments will mostly consist of filling in the missing gaps in already existing code.
- That code will be hosted on GitHub.

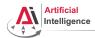

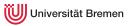

- Homework assignments will mostly consist of filling in the missing gaps in already existing code.
- That code will be hosted on GitHub.
- The code you write should be uploaded to GitHub (https://github.com/).

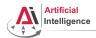

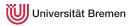

- Homework assignments will mostly consist of filling in the missing gaps in already existing code.
- That code will be hosted on GitHub.
- The code you write should be uploaded to GitHub (https://github.com/).
- Homework is due in one week.

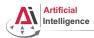

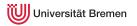

- Homework assignments will mostly consist of filling in the missing gaps in already existing code.
- That code will be hosted on GitHub.
- The code you write should be uploaded to GitHub (https://github.com/).
- Homework is due in one week.
- Solutions are discussed in the tutorial.

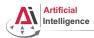

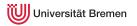

# Homework assignments

- Homework assignments will mostly consist of filling in the missing gaps in already existing code.
- That code will be hosted on GitHub.
- The code you write should be uploaded to GitHub (https://github.com/).
- Homework is due in one week.
- Solutions are discussed in the tutorial.
- Can get 60 of 50 points in homework (can skip one homework).

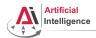

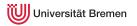

# Homework assignments

- Homework assignments will mostly consist of filling in the missing gaps in already existing code.
- That code will be hosted on GitHub.
- The code you write should be uploaded to GitHub (https://github.com/).
- Homework is due in one week.
- Solutions are discussed in the tutorial.
- Can get 60 of 50 points in homework (can skip one homework).
- Bonus points for very good homework solutions.

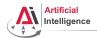

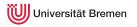

## Scheinbedingungen Summary

- Graded homework every week until January, then group project
- Live presentation of the group project, individual grading
- 50 homework + 50 group project = 100 points for final grade
- homeworks have 60 points total, so there's a buffer if you miss one
- at least 25 points from the homeworks
- Final grade: 50 of 100 points 4.0, 100 of 100 points 1.0.

• 
$$Grade = \frac{(100 - P_{your})}{(100 - 50)} * 3 + 1$$

39

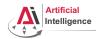

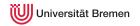

### Links

This lectures website:

https://ai.uni-bremen.de/teaching/cs-lisp-ws22

Git reference book:

https://git-scm.com/docs/gittutorial

Lisp books:

http://landoflisp.com/, http://www.paulgraham.com/onlisp.html, http://www.gigamonkeys.com/book/

Emacs cheat sheet:

https://www.gnu.org/software/emacs/refcards/pdf/refcard.pdf

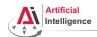

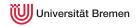

### Info summary

#### Next class:

• Date: 27.10.

• Time: 14:15 (14:00 - 14:15 for questions)

Place: same room (TAB 0.30)

#### Assignment:

• Due: 26.10, Wednesday, 23:59

Points: 3 points

 For questions: write me a mail or ask your colleagues in the StudIP forum

Introduction

Robot Programming with Lisp

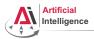

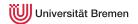

### **Plan**

Introduction

Course Content

Organizational

Assignment

Introduction

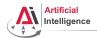

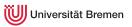

# Assignment goals

Set up your working environment Set up your Git repository

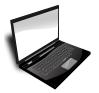

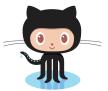

Get comfortable with Jupyter

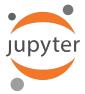

Introduction

Course Content

Organizational

Assignment

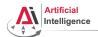

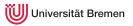

### **Cognitive Robotics for everyone**

Docker is a manager vor virtual machines. DockerHub hosts the virtual machine, ready to be downloaded

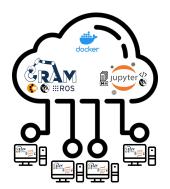

Introduction Course Content Organizational

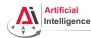

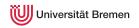

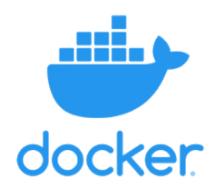

Introduction

Course Content

Organizational

Assignment

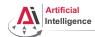

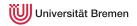

Depending on your system you can get Docker in different ways. Follow https://github.com/cram2/cram\_teaching#readme for details

 Linux (Debian 10-12, Ubuntu 18.04-22.04) Install docker-compose via CLI

Course Content Introduction Organizational Assignment

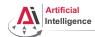

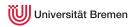

Depending on your system you can get Docker in different ways. Follow https://github.com/cram2/cram\_teaching#readme for details

- Linux (Debian 10-12, Ubuntu 18.04-22.04)
   Install docker-compose via CLI
- Windows 11 Install docker-compose via PowerShell

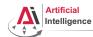

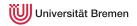

Depending on your system you can get Docker in different ways. Follow https://github.com/cram2/cram\_teaching#readme for details

- Linux (Debian 10-12, Ubuntu 18.04-22.04) Install docker-compose via CLI
- Windows 11 Install docker-compose via PowerShell
- Windows 10 Use WSL to get Ubuntu, then install Docker Or try installing docker-compose via PowerShell too

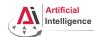

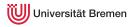

Depending on your system you can get Docker in different ways. Follow https://github.com/cram2/cram\_teaching#readme for details

- Linux (Debian 10-12, Ubuntu 18.04-22.04)
   Install docker-compose via CLI
- Windows 11 Install docker-compose via PowerShell
- Windows 10
   Use WSL to get Ubuntu, then install Docker
   Or try installing docker-compose via PowerShell too
- MacOS
   If you have an ARM M1 CPU check out these notes here:
   https://docs.docker.com/desktop/mac/apple-silicon/

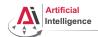

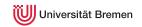

### Task 1 Check: Test if Docker works

- On Linux and older installations: docker-compose version
- On newer and other (e.g. Windows, Rosetta): docker compose version
- Check rights docker run hello-world

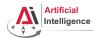

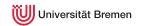

Visual applications run in the virtual machine (Docker container) using X, which is a visualization technique for Linux systems. Docker can't visualize itself, so we forward the Bullet Physics Simulation to your PC.

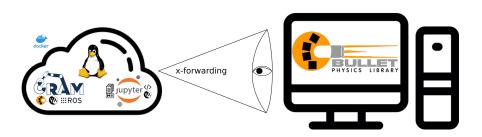

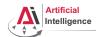

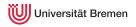

Follow https://github.com/cram2/cram\_teaching#readme for details

• Linux (Debian 10-12, Ubuntu 18.04-22.04)

sudo apt install x11-xserver-utils xhost +local:docker

Course Content Introduction Organizational Assignment

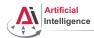

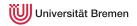

Follow https://github.com/cram2/cram\_teaching#readme for details

• Linux (Debian 10-12, Ubuntu 18.04-22.04)

```
sudo apt install x11-xserver-utils
xhost +local:docker
```

 Windows Install and configure VcXsrv, add Firewall rule

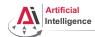

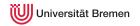

Follow https://github.com/cram2/cram\_teaching#readme for details

• Linux (Debian 10-12, Ubuntu 18.04-22.04)

```
sudo apt install x11-xserver-utils
xhost +local:docker
```

- Windows Install and configure VcXsrv, add Firewall rule
- MacOS

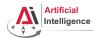

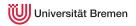

#### Task 3: Git

Git provides version-control of changing code. A Git repository is a storage place for code. With Git it is easy to manage group projects and keep track of changes.

https://git-scm.com/book/en/v2/Getting-Started-Installing-Git Using Git via CLI provides the best experience to understand how it works. There are also Git clients with a GUI. This lecture will only cover the CLI commands for Git.

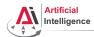

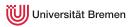

• Create an account on GitHub if you don't have one: https://github.com/

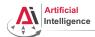

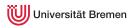

- Create an account on GitHub if you don't have one: https://github.com/
- Create a new repository, call it lisp\_course\_exercises. Make it private.

Course Content Introduction Organizational Assignment

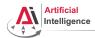

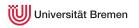

- Create an account on GitHub if you don't have one: https://github.com/
- Create a new repository, call it lisp\_course\_exercises. Make it private.
- In project "Settings" → "Collaborators" add "Arthur Niedzwiecki (artnie)" as collaborator.

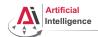

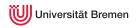

- Create an account on GitHub if you don't have one: https://github.com/
- Create a new repository, call it lisp\_course\_exercises. Make it private.
- In project "Settings" → "Collaborators" add "Arthur Niedzwiecki (artnie)" as collaborator.
- Install Git:

https://git-scm.com/book/en/v2/Getting-Started-Installing-Git

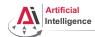

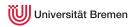

### Task 4: Git and Lecture Content

• On your PC, choose where to put the lectures project. cd into/the/desired/directory

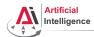

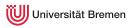

### Task 4: Git and Lecture Content.

- On your PC, choose where to put the lectures project. cd into/the/desired/directory
- Download the course material: git clone https://github.com/cram2/cram\_teaching.git lisp\_course\_exercises

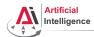

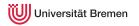

### Task 4: Git and Lecture Content

- On your PC, choose where to put the lectures project. cd into/the/desired/directory
- Download the course material: git clone https://github.com/cram2/cram\_teaching.git lisp\_course\_exercises
- Define a remote target with the address of your new GitHub repo: cd lisp\_course\_exercises
  - Replace YOUR\_GITHUB\_USERNAME in the following command. git remote add my https://github.com/YOUR\_GITHUB\_USERNAME/lisp\_course\_exercises.git

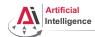

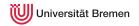

#### Task 4: Git and Lecture Content

- On your PC, choose where to put the lectures project. cd into/the/desired/directory
- Download the course material: git clone https://github.com/cram2/cram\_teaching.git lisp\_course\_exercises
- Define a remote target with the address of your new GitHub repo: cd lisp\_course\_exercises Replace YOUR\_GITHUB\_USERNAME in the following command.
  - git remote add my https://github.com/YOUR\_GITHUB\_USERNAME/lisp\_course\_exercises.git
- Upload the files to your new GitHub repo: git push -u my main

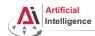

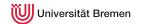

Jupyter combines code with documentation. Each lesson is a mix of Markdown plain text, and executable Lisp code.

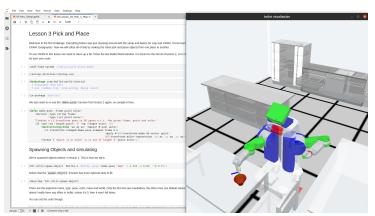

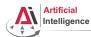

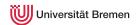

• With a terminal in the repository, check if your files look like the repository on github.

Linux & Mac: 1s -la

Windows: dir

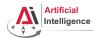

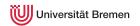

• With a terminal in the repository, check if your files look like the repository on github.

Linux & Mac: 1s -la

Windows: dir

• Start docker-compose where the "docker-compose.yml" is.

Linux: docker-compose up

Win & Mac: docker compose up

This will download the virtual machine and boot it. When done, enter the URL at the end into your browser. This is Jupyter Notebook.

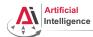

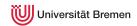

• With a terminal in the repository, check if your files look like the repository on github.

Linux & Mac: 1s -1a

Windows: dir

Start docker-compose where the "docker-compose.yml" is.

Linux: docker-compose up

Win & Mac: docker compose up

This will download the virtual machine and boot it. When done, enter the URL at the end into your browser. This is Jupyter Notebook.

• Start the X-Forwarding

Linux: xhost +local:docker

Windows: Configure and start VcXsrv and allow via Firewall seetings.

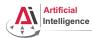

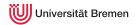

• With a terminal in the repository, check if your files look like the repository on github.

Linux & Mac: 1s -la

Windows: dir

• Start docker-compose where the "docker-compose.yml" is.

Linux: docker-compose up

Win & Mac: docker compose up

This will download the virtual machine and boot it. When done, enter the URL at the end into your browser. This is Jupyter Notebook.

• Start the X-Forwarding

Linux: xhost +local:docker

Windows: Configure and start VcXsrv and allow via Firewall seetings.

• In Jupyter, navigate to "lectures/tutorials/00-Intro\_Setup.ipynb"

Go through the setup guide. If the demo at the end runs, your good!

Introduction Course Content Organizational Assignment

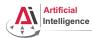

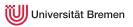

Go to lectures/robot\_programming\_with\_lisp/01\_orc\_battle/ and play it.

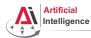

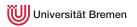

- Go to lectures/robot\_programming\_with\_lisp/01\_orc\_battle/ and play it.
- Check what's new in your local repo with git status

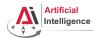

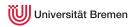

- Go to lectures/robot\_programming\_with\_lisp/01\_orc\_battle/ and play it.
- Check what's new in your local repo with git status
- Check detailed filechanges with git diff (q to exit):

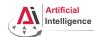

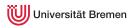

- Go to lectures/robot\_programming\_with\_lisp/01\_orc\_battle/ and play it.
- Check what's new in your local repo with git status
- Check detailed filechanges with git diff (q to exit):
- The red files are the new untracked ones, the green ones are already in the Git index. To add new files to the index use git add .

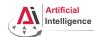

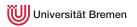

- Go to lectures/robot\_programming\_with\_lisp/01\_orc\_battle/ and play it.
- Check what's new in your local repo with git status
- Check detailed filechanges with git diff (q to exit):
- The red files are the new untracked ones, the green ones are already in the Git index. To add new files to the index use git add.
- If you deleted some files, to remove them with git add -u

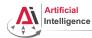

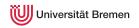

- Go to lectures/robot\_programming\_with\_lisp/01\_orc\_battle/ and play it.
- Check what's new in your local repo with git status
- Check detailed filechanges with git diff (q to exit):
- The red files are the new untracked ones, the green ones are already in the Git index. To add new files to the index use git add.
- If you deleted some files, to remove them with git add -u
- Once you're sure the changes are final, commit locally: git commit -m "A meaningful commit message."

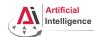

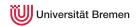

- Go to lectures/robot\_programming\_with\_lisp/01\_orc\_battle/ and play it.
- Check what's new in your local repo with git status
- Check detailed filechanges with git diff (q to exit):
- The red files are the new untracked ones, the green ones are already in the Git index. To add new files to the index use git add.
- If you deleted some files, to remove them with git add -u
- Once you're sure the changes are final, commit locally: git commit -m "A meaningful commit message."
- Finally, to upload your local commits to the Github server, push the changes upstream: git push

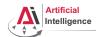

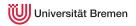

### **Troubleshoot**

For troubleshooting, consider the setup documention here:

https://github.com/cram2/cram\_teaching#readme

or use the forum to work with your colleagues or write me a mail.

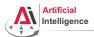

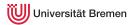

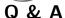

Thanks for your attention!